## INTERNATIONAL URBAN-TRANSPORT-ARCHITECTURAL TWO-PHASE RESTRICTED PROJECT COMPETITION FOR THE

## "Brno New Main Train Station"

## **EXPLANATION NO. 12 OF THE COMPETITION CONDITIONS**

The Contracting Authority, in compliance with point 6.3 of the Competition Conditions, hereby provides the following explanation of the Competition Conditions

Identification data of the contracting authority: **Správa železnic**, státní organizace (**Railway Administration**, State organisation) based in Dlážděná 1003/7, 110 00 Praha 1 Company ID No: 70994234 Tax ID No: CZ70994234 represented by Ing. Mojmír Nejezchleb, Deputy General Director for Railway Modernisation and **Statutární město Brno (Statutory City of Brno)** based in Dominikánské nám. 196/1, 601 67 Brno

Company ID No: 44992785 Tax ID No: CZ44992785 represented by JUDr. Markéta Vaňková, Mayor of the City Contact person: Ing. arch. Kristina Župková Email: zupkova.kristina@kambrno.cz

The Contracting authority would like to draw the attention of the parties potentially interested in participation in the Competition to the following facts.

During the submission of a request to participate / a confirmation of participation, or a competition proposal in the 1st and 2nd phase of the Competition, it is necessary to **choose the signature method** in the contractor environment and **enter the choice of electronic signature**.

Depending on the browser used, there are two possible signature methods and choices of an electronic signature. None of these procedures makes it necessary to have an electronic signature.

## PROCEDURE I.

In some cases (browser types) it is necessary to follow the individual steps described in Annex P28 of the Competition Conditions - Safe Submission Guide for the "Method of Signature" ("**Metoda podpisu**") window and mark the option "Send without signature" ("**Odeslat bez podepsání**") and select the "Continue" ("**Pokračovat**") button.

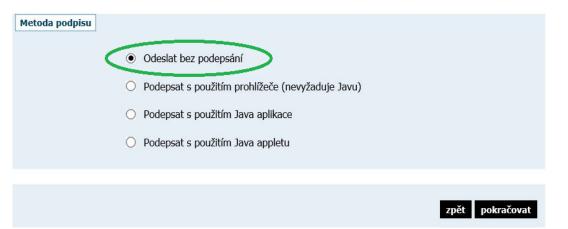

In the next step, the participant selects the "Send without signature" ("**Odeslat bez podepsání**") button.

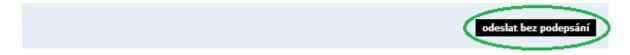

PROCEDURE II.

In other cases (browser types), the following steps must be taken when submitting the request to participate / the confirmation of participation, or the competition proposal in the 1st and 2nd phase of the Competition:

In the "Method of Signature" ("**Metoda podpisu**") section, select the method "Sign using a browser (does not require Java)" ["**Podepsat s použitím prohlížeče (nevyžaduje Javu)**"] and select the "Continue" ("**Pokračovat**") button.

| Metoda podpisu | <ul> <li>Podepsat s použitím prohlížeče (nevyžaduje Javu)</li> <li>Podepsat s použitím Java aplikace</li> </ul> |                 |
|----------------|----------------------------------------------------------------------------------------------------|-----------------|
|                |                                                                                                    |                 |
|                |                                                                                                    | zpět pokračovat |

In the next step, the participant selects the button "Load certificate for signature" ("**Načíst certifikát k podpisu**") and then selects the button "Bypass electronic signature" ("**Obejít elektronický podpis**").

| Elektronický podpis                                              |        |           |  |  |  |
|------------------------------------------------------------------|--------|-----------|--|--|--|
| 🔿 Použít uložený certifikát k podpisu:                           |        |           |  |  |  |
| žádný certifikát není v paměti prohlížeče pro tento E-ZAK uložen |        |           |  |  |  |
| Načíst certifikát k podpisu:                                     |        |           |  |  |  |
| Soubor s certifikátem (.p12, .pfx):                              |        | Procházet |  |  |  |
| Heslo:                                                           |        |           |  |  |  |
| Uložit certifikát do prohlížeče:                                 | [info] |           |  |  |  |
| Uložit heslo do prohlížeče:                                      |        |           |  |  |  |
|                                                                  |        |           |  |  |  |
| obejít elektronický podpis                                       |        |           |  |  |  |

Brno, 14 October 2020

doc. Ing. arch. Michal Sedláček Head of the City of Brno Architect Office, p. o.